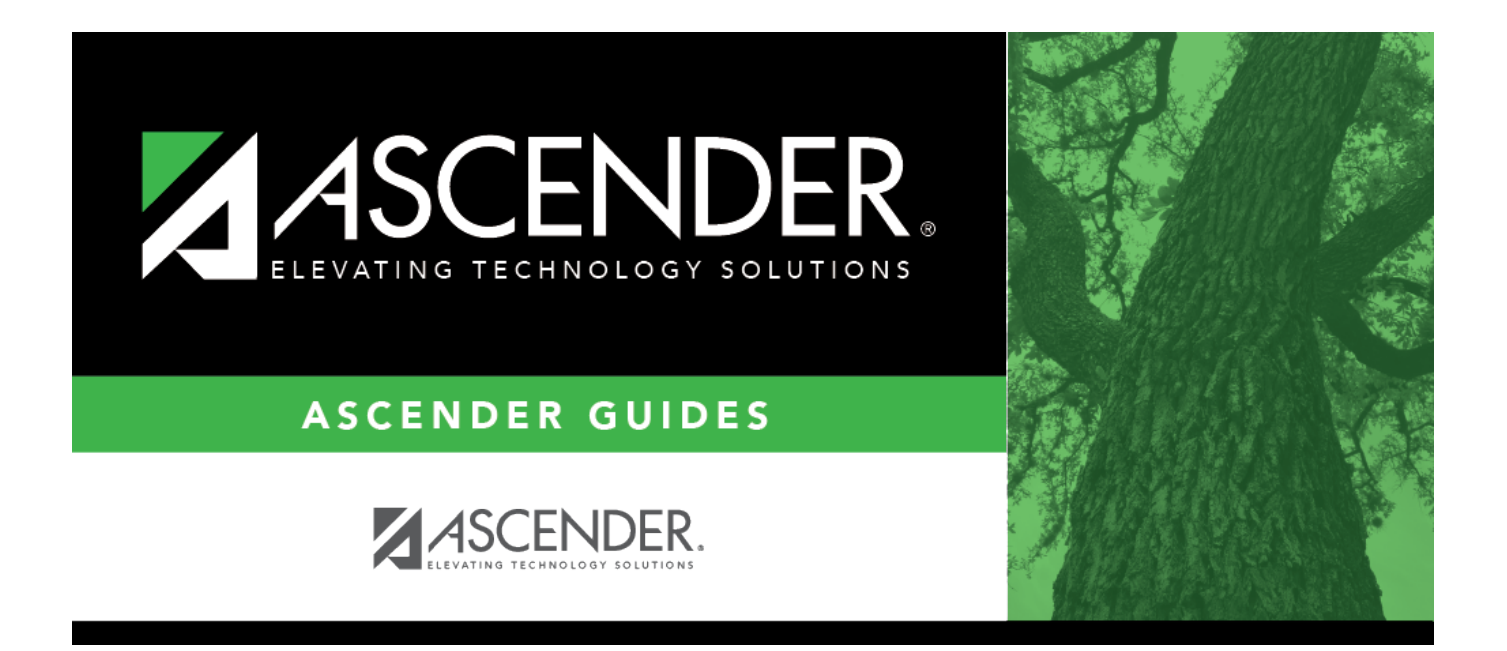

## <span id="page-0-0"></span>**Requisition Status Inquiry - REQ4000**

### **Table of Contents**

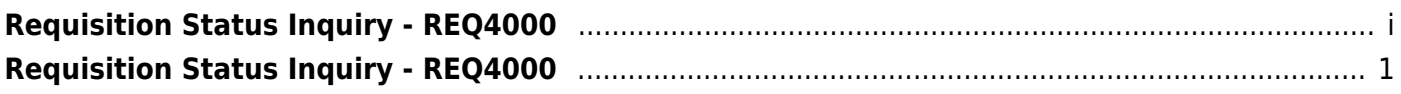

# <span id="page-4-0"></span>**Requisition Status Inquiry - REQ4000**

#### *Purchasing > Next Year > Requisition Status Inquiry*

This page is used to view the status of each item included on a specific requisition or purchase order without a contract. The Requisition Status Inquiry page can be accessed from two menus:

- For current year, click Requisition Status Inquiry from the Inquiry menu.
- For next year, click Requisition Status Inquiry from the Next Year menu.

The page consists of the following three grids:

- The top grid displays requisitions or purchase orders.
- The middle grid displays items included on the requisition.
- The bottom grid displays a list of the approvers in the sequence of their approval.

**Note**: If **Global Access** is selected, the user can perform inquiries on the status of all requisition accounts.

#### **Perform a requisition inquiry:**

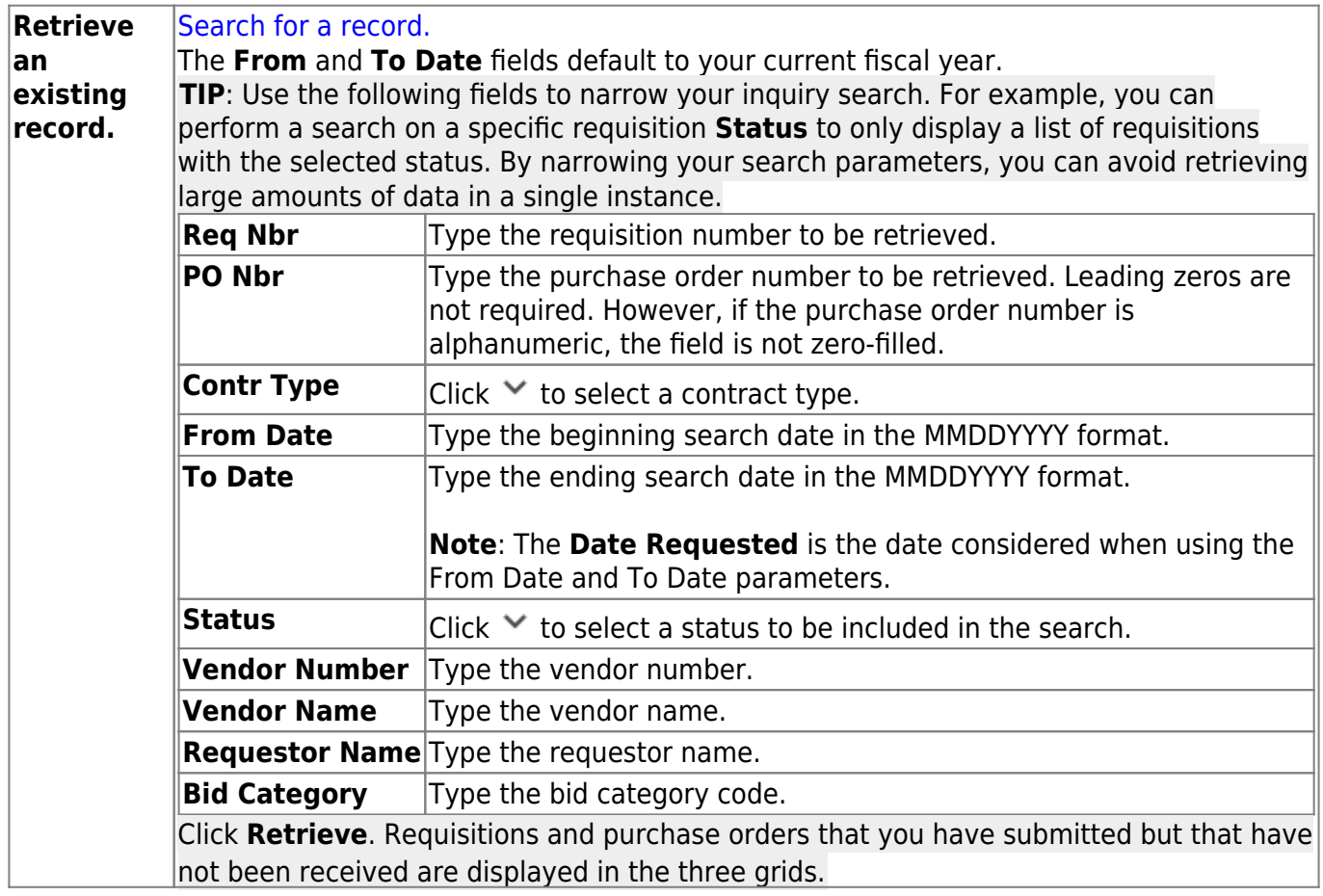

In the top grid, click  $\Omega$  to inquire about the selected requisition. The requisition information from the

[Create/Modify Requisition - REQ3100](#page--1-0)|Create/Modify Requisition]] page is displayed.

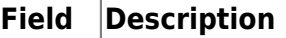

**Status** The current status of the requisition is displayed.

The middle grid displays each item included in the requisition.

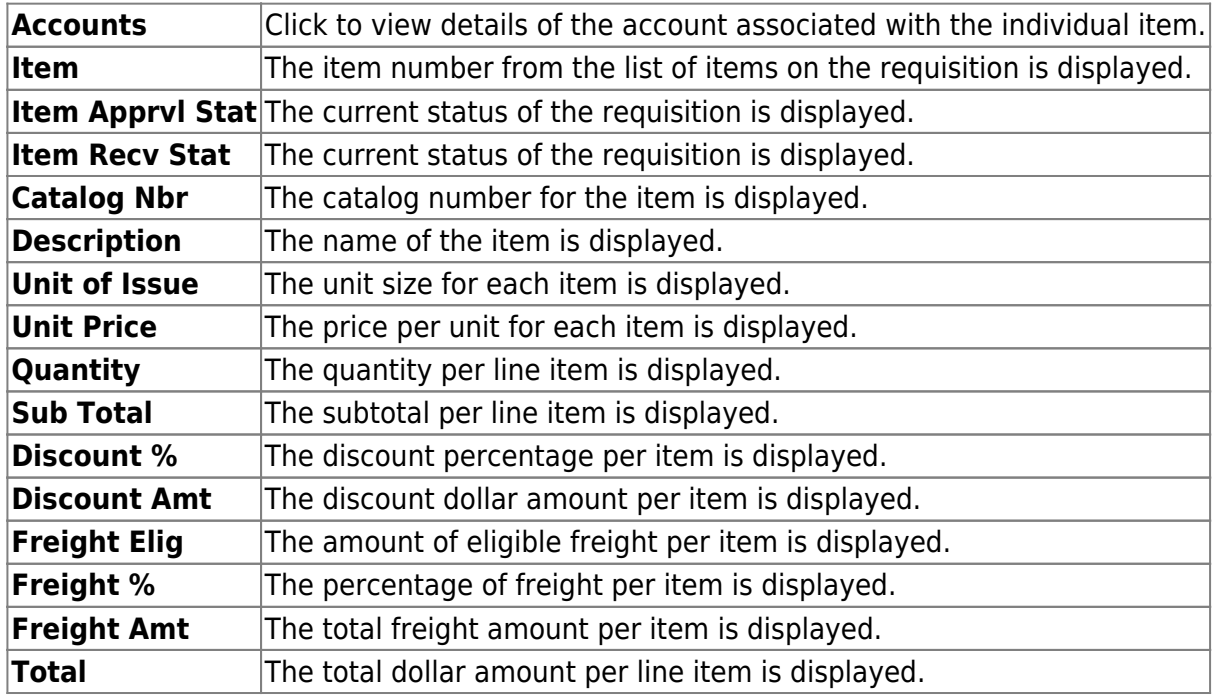

The bottom grid displays the list of approvers for the requisition and the requisition originator (sequence 0).

### **Other functions and features:**

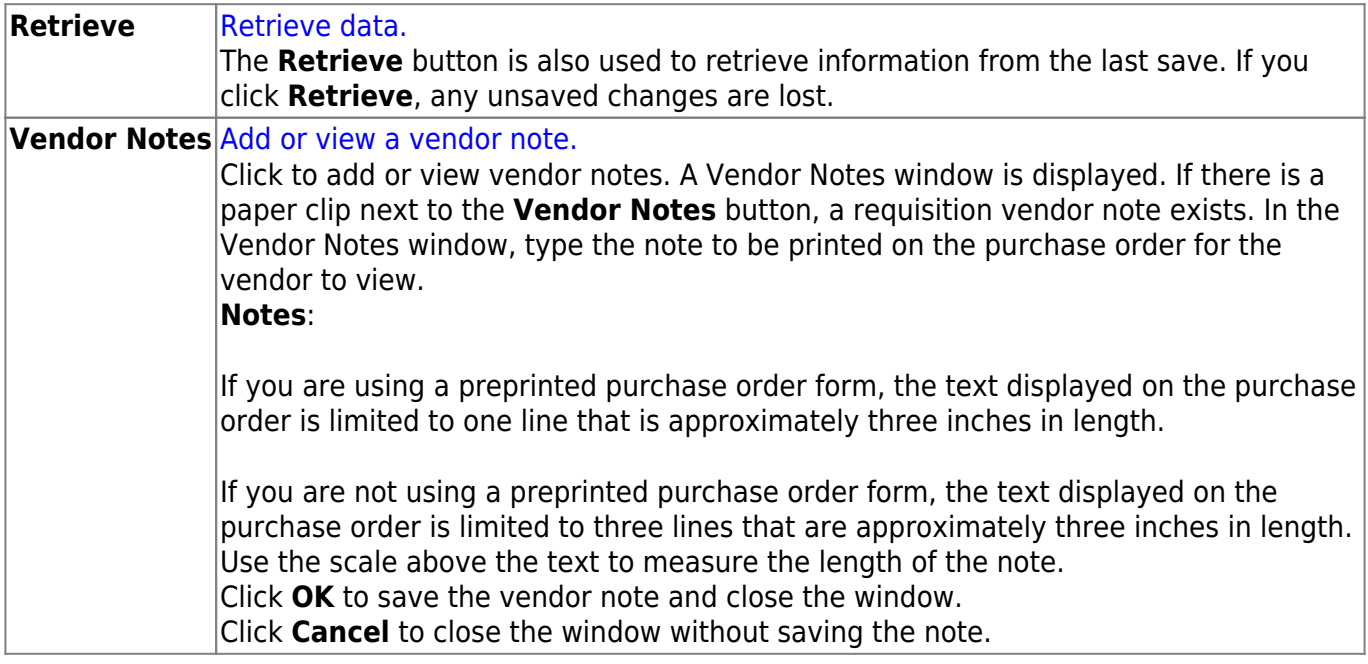

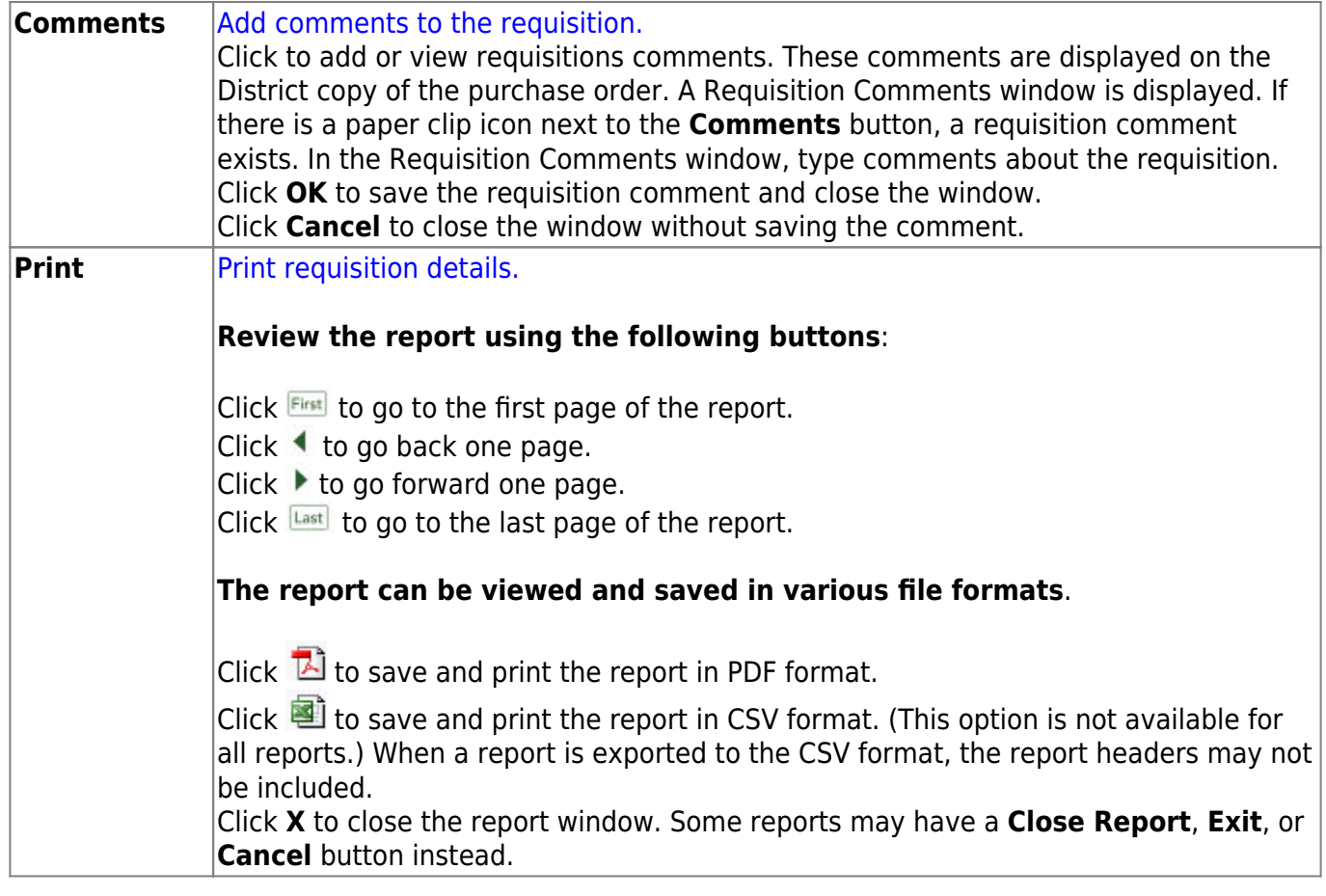